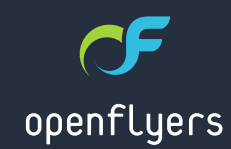

## 2 septembre 2013

# ACTUALITÉS OPENFLYERS

ŒF

- **Nouveautés OF 3.1**
- À venir sur OF 4.0
- **Technologies**

## $! 8' 8\%$ \$

' ( \$# # ! ( ) \$# \* ) )'  $($   $)^*$ '  $($   $\# \$ \# + !$  . (

 $/$  ) 67 ( D6250 %6 3266-& $/$ ) ( %1 6 /%9) 56-21 ( 3) 1 /<) 56 ( )  $(3)$  56211%-6) 5 $/$ ) )'  $($  )<sup>\*</sup>' (#\$# + ! . (

 $\frac{9}{83}$ ) /  $\frac{*}{6}$  785) 9%-(D)

 $(1)$  )\*' + ! . ) 67 81) \*% 785) 48- '255) 6321 (A 81)  $+$  #)  $+$  ! . 25648 81) 9) 17) 92/ 352 (8-7 9% (-7D ) 7 ) 67 9%/-( D) /) ' ' 255) 6321( %17 ) 67 ( -6321-&/) ) 1 7D/D' , %5+) 0 ) 17 /%3-C' ) ' 20 37%&/) ) ; -67) %9) ' 621 180 D52 ( ) \*%' 785)

) 77) 3-C' ) 1 ) 673%6 0 2( -\*-%&/) ' 21\*250 D0 ) 17%8; 1250 ) 6 ' 20 37%&/) 6 ) 6 D' 5-785) 6 ' 20 37%&/) 6 %662' -D) 6 1) 3) 89) 17  $(21'$  3/86 E75) 68335-0 D) 6 28 0 2( $-/-$ D) 6  $-/-$ %&) 62-1 ()  $0$  2( -\*-) 5 / -0 3% 7 ( ) ') 6 D 5-785 6 ) 1 ' 20 37%&-/-7D %256 -/  $*$ %76%6-5() 1289) //) 6 D 5-785) 6 ' 20 37%&/) 6 ) 67/%5%621 3285 /%48) //) /% \*%' 785) ) 67 +D1D5D) /256 ( ) /% 9%/-( %7-21  $(81)9)17$ 

%785) 121 9%-(D)

 $\textcircled{2}$  / -19) 56)  $\textcircled{2}$  5648)  $\textcircled{3}$  3%5) ; ) 0 3/) 81 92/ ) 67 6%6- -/ 5) 67 0 2 ( $-$ \*-%) .8648 A ' ) 48 - / 62 - 79% - (D ) 7 50 )  $*$  ' #\$# + ! . 48- /8- ) 67/-D ' 255) 6321( ( 21' A 81 >J&528-//21 ( ) \*%' 785) J?

\*-1 ( ) 3  $\overline{50}$   $\overline{775}$  A  $\overline{78}$  0 -1-675%7 85 ( 81) 3/%7 \*250 )  $3) 1$  /< $) 56$  ( ) (  $D^*$ -1-5 /) 7-75) ( ) 6  $*$ % 785) 6 121 9% (  $D$ ) 6 /)  $'$ ,  $\%$  3 ,  $%DTD$ ,  $%DTD$ %287D ( %16 \*250 8/%5)

#### Relevés de factures

Il peut être utile de grouper des factures dans un seul fichier PDF, notamment pour les envoyer par e-mail. Cela peut être le cas, par exemple, pour un comité d'entreprise payant les factures de plusieurs utilisateurs.

Pour cela, il faut aller dans Rapports > Générique > Relevés de factures clients. Le formulaire associé permet de définir la liste des factures souhaitées. On peut sélectionner les factures selon, simultanément :

- une période
- un compte client
- des types de vols
- des types de validités

On obtient la liste des factures correspondant à la sélection. Il est alors possible de retirer des factures en les décochant, puis de générer le fichier PDF ou même de sauver cette liste sous format csy.

Un fichier PDF unique est généré regroupant toutes les factures à raison d'une facture par page. Il est alors aisé d'envoyer ce relevé de factures en pièce jointe, par e-mail. Chaque facture comporte en filigrane la mention « DUPLICATA » car les normes comptables exigent l'unicité de la facture (cf. page précédente de cette newsletter).

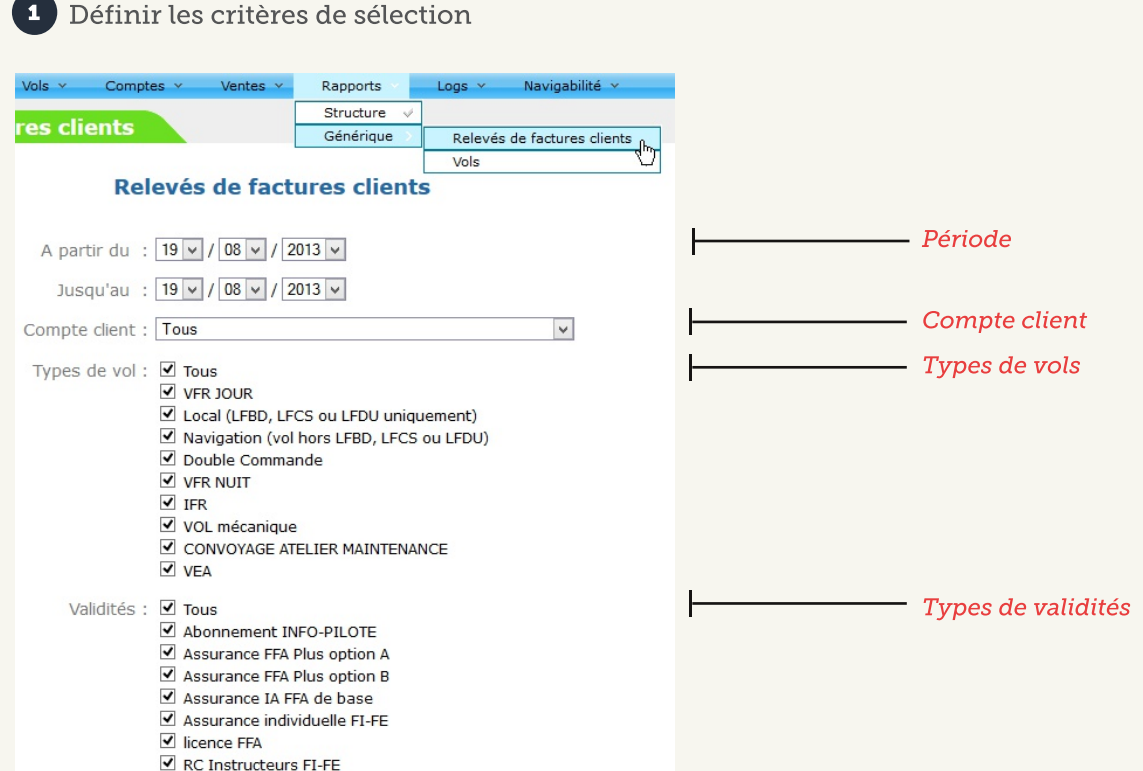

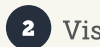

2 Visualiser les données, valider l'export PDF ou enregistrer en CSV

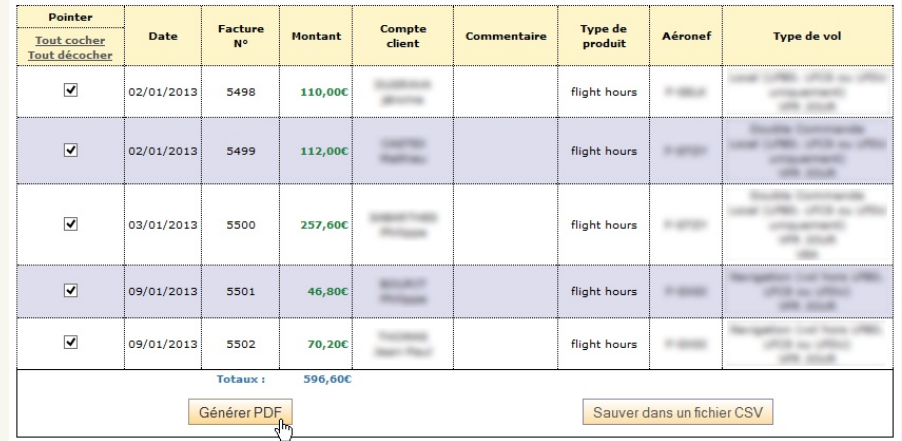

#### Liste des relevés de factures clients à exporter

B Fichier PDF unique regroupant les factures sélectionnées

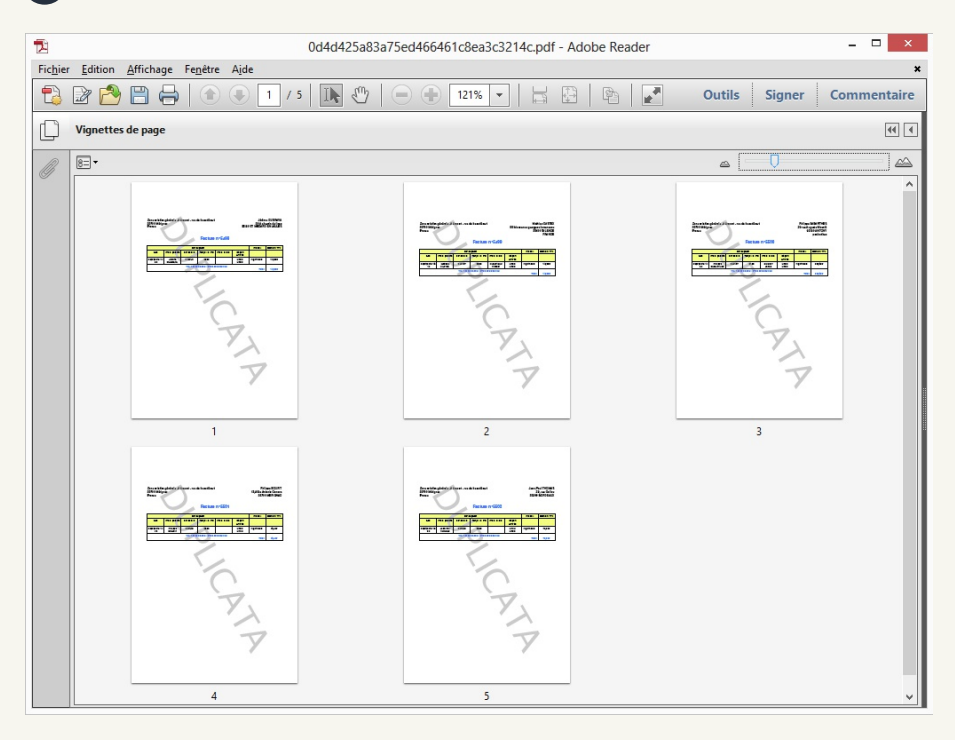

# À venir sur OF 4.0

## Boîte météorologie

La version 4 d'OpenFlyers incluera un module météo remodelé dans une boîte du planning de réservation.

Le module permettra d'obtenir facilement les TAF, METAR, fichiers PDF des cartes TEMSI et win<del>r</del>em (vents). Il sera également toujours possible d'avoir l'information du risque de givrage carburateur avec l'affichage du diagramme correspondant.

Les terrains et les cartes affichés par défaut seront facilement configurables via une console de paramétrage.

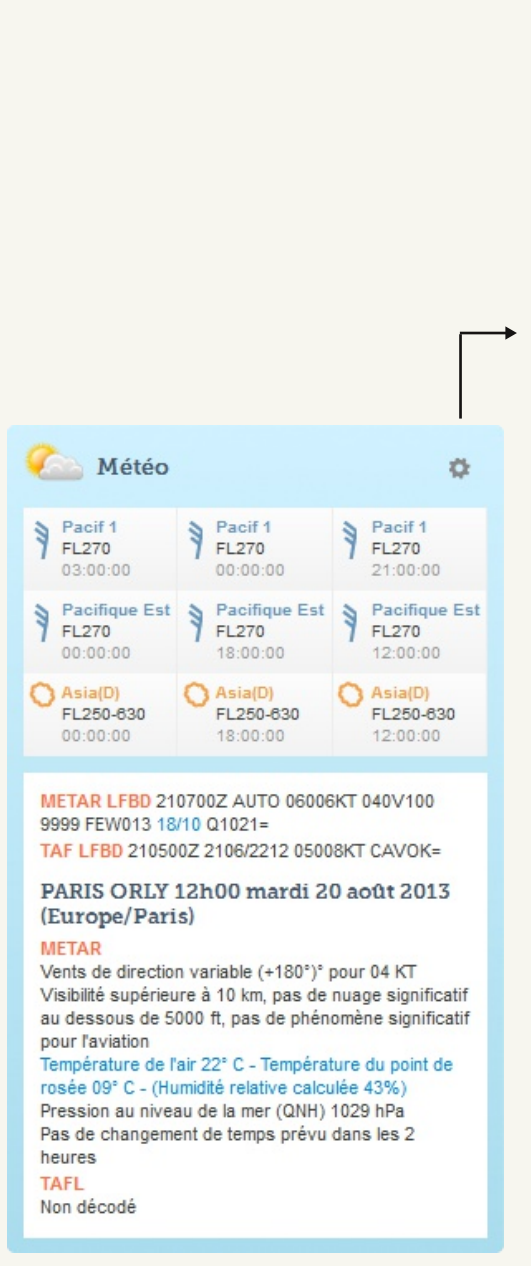

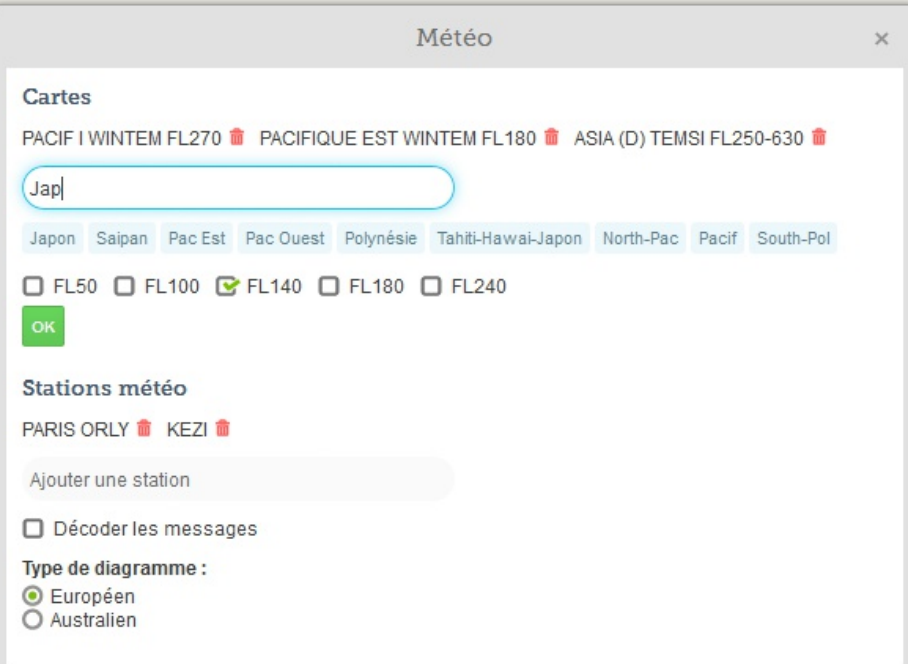

## **Technologies**

## OF 3 et IE 7

Nous rappelons qu'OpenFlyers 3 n'est plus supporté sur Internet Explorer 7 (voir newsletter du 1<sup>er</sup> mars 2013).

## **OF 2.1 et IE 10**

La version 2.1 d'OpenFlyers ne supporte pas la version 10 d'Internet Explorer. Les seules versions d'IE supportées par cette version sont la 8 et la 9.

### OF 4 et IE

OpenFlyers 4 sera compatible uniquement avec la version 10 d'Internet Explorer. Les versions antérieures à IE 10 ne seront donc pas supportées.

Rappel : il est possible d'installer IE 10 à partir de Windows 7.

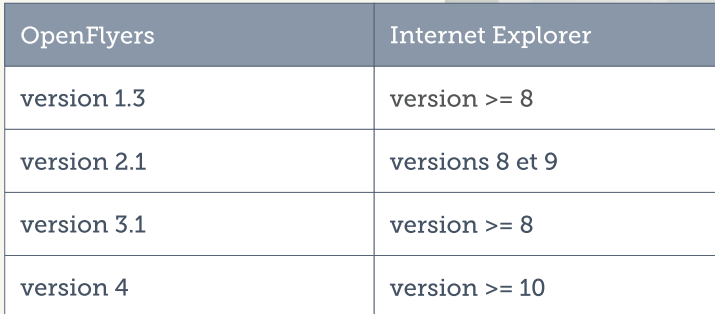

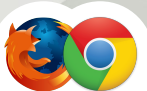

Il est recommandé aux utilisateurs sous environnement Windows d'utiliser Firefox ou Chrome.

## $((()!)"$   $#\$ !$

#### $-$  % \$ % \$ (  $\%$  # !  $\%$  (

 $-6725-48)0$   $17$  3)  $1 \le$  56  $\ge$  67 81) 62/87-21 17 51) 7 ()  $+$  67-21 ()  $(116)0$  &  $(1)/%79$ - $7D(166758'785)6$  %D521%87-48 $(67)/()648)$   $(6D2/)6()$  $3-27/4$ )  $(9\sqrt{252} \cdot 8.6628)1'25$   $(62' - D/D6)$   $(2' \sqrt{2} - 21)$   $(92 - 216)$   $(9)$   $(5)1$ 5%" (1) 685 ') 0 %" , D ) //) 6D(8-7 %8.285(, 8- () 3/86 ) 1 3/86 () '/-) 176  $DT5\%$  +  $56\%$ )  $'$  621 - 17 5<sup>\*</sup>% 0 8/7-/-1+8)

 $( ) 67 \% 16 - 48 ) 3506 ( )$ 3-/27 6 87-/-6%7 856 -17 5%+-66) 17 A 75%9) 56 /)  $0.21()$  %D)' 3) 1 /<) 56 3285 ) \*\*) '78 ) 5 /) 85 5D6 59% -21 '211 % F75 /) 62/() ()  $/$  85  $'$  20 37  $'$   $/$ -) 1728  $/$  1' 25 3% () 5  $/$  1  $/$ -+1 $/$  3%  $'$  %  $\pi$  $/$  8%  $'$  % 5 $/$   $/$  3% 86  $+5B'$ ) A 3) 1 /<) 56 /) 6 5) 6321 6% (3) 6 (1) 6 6758 785 6 4552 1 % 748 6 3 89 17 +D5) 5 -1 7D+5%) 0 ) 17 / % 7-9-7D () /) 85 62' -D7D 28 () /) 85 % 662' -% 7-21 3%  $-17,51$ ) 7 5D6) 59%  $-21$  \*% 785%  $-21$  '20 37%  $-17$  68 $-9$  () /% 7-9 $-70$ ) 7 () /%  $0$  %17 1% $'$ )

 $(38-6 129)0 85$ 3) 1 /<) 56 (D /-1) 621  $\%$ 3/-' $\%$ -21 A ( $\%$ 75) 6  $0\%$ . D6  $8\%$ D6 685 /% 35 67% 21 () 6 59 - 1 6 7 1 D 1 66 7% 1 7 /% + 1 67 - 21 ()  $3/941-1+7()35-6)$  ( )  $51() = 9286'200)$  /  $6\%72$  D 2/  $6$  / 1  $\%7-60$  ) / 6) 7 8 5 0 D( $-$ ' % 2 8 /) 6 / 2 - 6 - 56 6 3 2 5 7  $*$  6

 $3)1$  /< $)56$  '  $)67$  % $66$ - 81) D48-3) () (D9)/233)0 )1748- %98 /) .285 )1

 $'20326D$ ) () 63D - %-67) 6 () 6 0D7-) 56 () / %D5-) 1 28 (8 1 % 7-60) ) 7  $(217')$  57% 16 6217 \* 250 % 6366 / 66217 (21' A 0 E 0) () '20 35 1 (5) / 6 &) 62-16) 7/ 6 63D -\*-' -706 () ', % 81 ) 7217%' G 85 () '21' ) 92-581) 62/87-21  $528867$  ) 1  $2167%$  7 D92/87-21 ) 73D5 11